## **Ordering from DATAOnline Instructions for Non-AHS Staff**

Follow these instructions to order Compassionate Alberta tools and resources from DATAOnline.

## **Create an account**

If you do not have an account with DATAOnline, you need to register for one. Non-AHS staff can email [ahshelp@datacm.com](mailto:ahshelp@datacm.com) to register. You'll need a valid credit card on file for future orders.

## **Place an order**

- 1. Once you have your account set up, go to https://dol.datacm.com to sign in.
- 2. Enter your **Username** and **Password**.
- 3. Select **Catalogue**.
- 4. Search for **one** of the following using the magnifying glass icon:

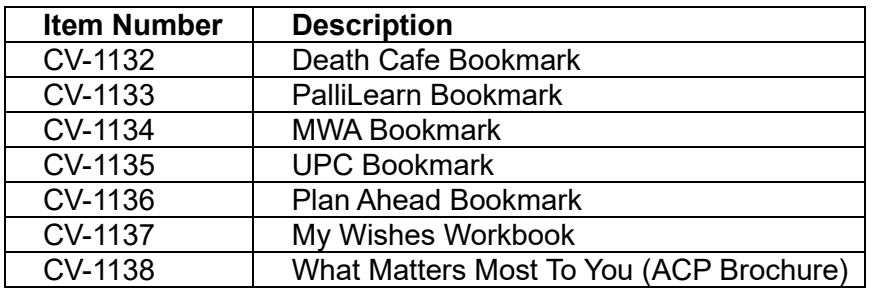

5. Locate the item you want and enter the total amount you would like to order in the Quantity field, then select **Add to Order**.

**NOTE:** The resources come in different package sizes. Enter the number of packages you need, not the number of items.

- 6. When you've entered everything you wish to order, select **Checkout.**
- 7. If you're asked, enter your credit card. Note: You will not be charged until you place an order.
- 8. Confirm or update the shipping location and select **Place Order**.
- 9. Review your **Summary of Order.**

You will receive a confirmation email after placing your order. Allow 5 to 10 business days for your order to arrive.

## **Get help or ask a question**

For help using the ordering system, select the **Help** button to view the online guide. If you need further assistance or have questions about ordering, contact DATAOnline for your zone:

Edmonton and North Zone: [ahsedmonton@datacm.com](mailto:ahsedmonton@datacm.com) 780-577-8295

Central, Calgary, and South Zone: [ahscalgary@datacm.com](mailto:ahscalgary@datacm.com) 403-207-6631